九州大学学術情報リポジトリ Kyushu University Institutional Repository

# AVS入門(2)

伊東, 栄典 九州大学大型計算機センター研究開発部

https://doi.org/10.15017/1470317

出版情報:九州大学大型計算機センター広報. 30 (4), pp.323-338, 1997-12. 九州大学大型計算機セン ター バージョン: 権利関係:

# AVS入門(2)

#### 伊東栄典I

# 1 AVSへのデータの入力

近年,科学や工業技術の分野では流体解析,分子設計などさまざまな解析が計算機を用いて行なわれて います. AVS (Application Visualization System)はこのような解析において、可視化部分を支援してくれ るシステムです. AVSは可視化システムという日本語名からもわかるように,さまざまなアプリケーショ ンから出力されるデータを,目に見える形に描画してしてくれます. AVSにおけるデータ可視化の概念や, 九州大学大型計算機センターにおける AVS の利用開始方法については、文献[1] で説明いたしました. 本 稿では AVS 入力するデータについての解説を行ないます.

AVSに可視化をさせるには,可視化させたいデータをAVSに入力しなければなりません.測定器から のデータや解析計算結果データを用いて、AVSが画像を作成するからです。データの測定や解析作業など は研究者や利用者が自分で行なう必要があります.この測定や解析した手持ちのデータをAVSに入力する た桝こは, 2つの方法があります.

(1)手持ちのデータをAVSの標準フォーマットに変換する.

(2)手持ちのデータを読み込むことができるようなモジュールを作成する・

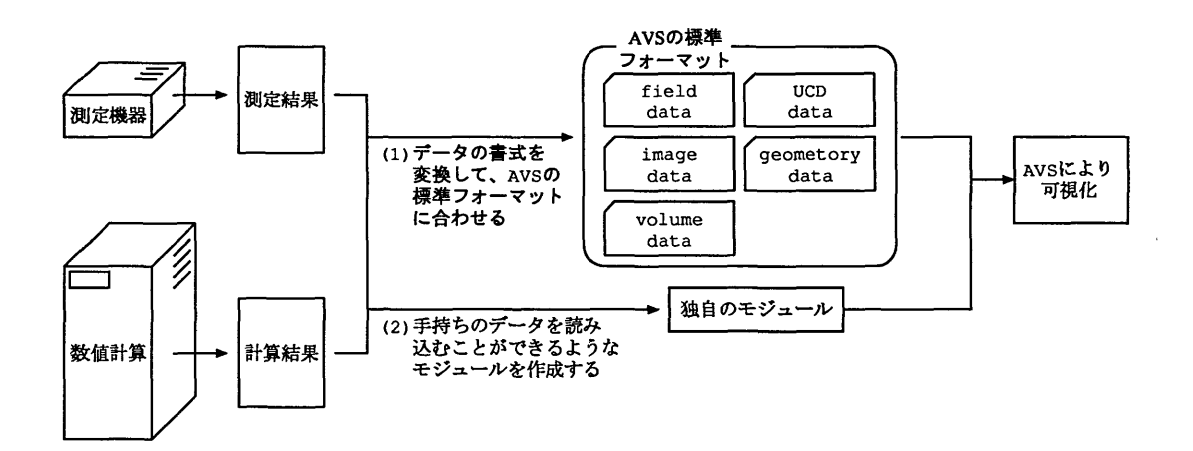

図1: AVS-のデータ入力

今回は(1)のAVSの標準フォーマットについて説明します.

# 2 AVSへ入力できる標準のデータ・フォーマット

AVSが入力できる標準データフォーマットには以下の5つがあります.

1.フィールド・データ(Field Data)

AVSで最も頻繁に利用されるフォーマットです. 流体解析などで用いられる差分格子のような規則正 しく並んでいるデータに利用します.各格子点のデータ成分数,次元数等には特に制限がありません.

<sup>†</sup>九州大学大型計算機センター研究開発部 E-mail :itouOcc.kynshu-u.ac.jp

フィールド・データの読み込みは [read field] モジュールを用いて行ないます.

- 2.イメージ・データ(Image Data)
- 3.ボリューム・データ(Volume Data) イメージおよびボリューム・データは、フィールド・データの一種です. 使用頻度が高いため,フォー マットが定義されています. [read image], [read volume】モジュールはこれらのフォーマットで記述さ れているデータを読み,フィールド・データに変換する機能を持つモジュールです.
- 4. UCD データ (Unstructured Cell Data): 非構造格子データ 非構造格子型のデータ・フォーマットを表わし,各セルと節点 (node) から構成されます. このフォー マットは,有限要素法の解析結果のデータ等を表曳するた桝こ利用されます. UCDフォーマットの データは [read ucd] モジュールを用いて AVSに取り込む事ができます.
- 5.ジオメトリ.データ(Geometry Data) 3次元の幾何データを表現するフォーマットです. フィールド, UCDデータを3次元的に可視化する 場合,マッパー・モジュールを通して,このジオメトリ・データ型に変換します.また,著名な他の アプリケーションの出力ファイルをジオメトリ・データに変換するモジュールも用意されています.

次に各データ・フォーマットについて説明します.ジオメトリ・データについては次号で説明する予定 です.

#### 2.1 フィールド・データ (Field Data)

フィールド・データは、AVSで最も頻繁に利用されるフォーマットです. フィールド・データはファイル に記述されます. フィールド・データが入っているファイルの名前は必ず ".fld"という拡張子で終了し ていなければなりません.フィールド・データは,ヘッダー部,データ部,座棲情報部の3つの部分から 成ります.これらのデータをファイルに記述する場合,図2に示すように1つのファイルにデータを格納 するネイティブ・フィールド入力形式と, 3つのファイルに格納するデータ変換入力形式があります. デー タ部のみを変更する場合などに対応が容易であるため,データ変換入力形式の方が扱い易い形式になって います.

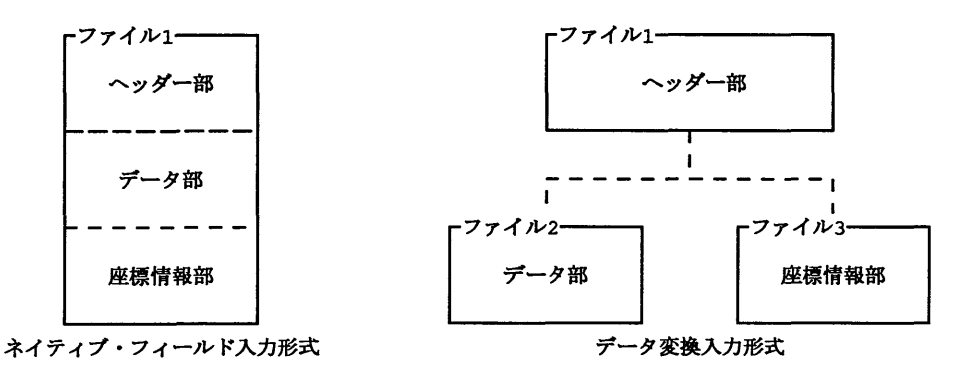

図2:各入力形式の概要

まず、ヘッダー部について説明し、その後にネイティブ・フィールド入力形式およびデータ変換入力形 式について説明します. データ変換入力形式だけ知りたい方は,ヘッダー部の説明(2.2節)とデータ変換 入力形式の説明(2.4節)を参考にして下さい・

#### 2.2 フィールド・データのヘッダ一部

-ツダー部は,図3に示すように,コメントや次元数,次元サイズがどのような値も持つのかという情 報を,アスキー文字で記述します・値は【項目名=値】という形で記述されます.

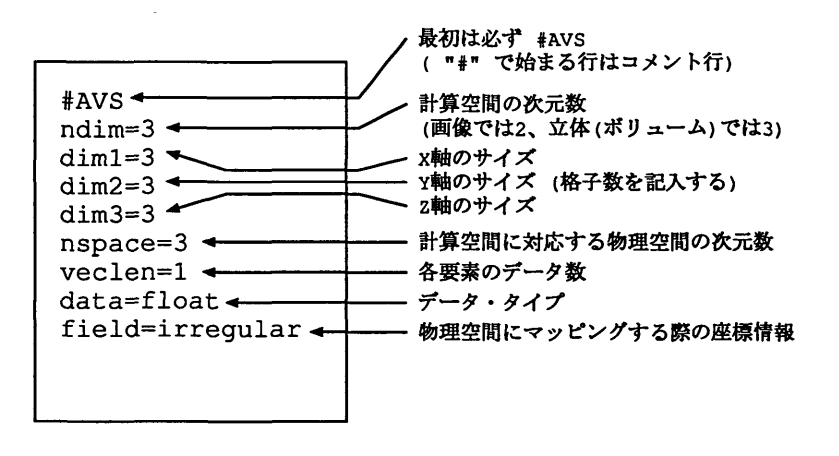

図 3: ヘッダー部

-ツダー部における項目の記述について説明します.

 $(1)$  # AVS

必ずこの記述から始まります. "#"で始まる行は注釈行として扱われます. ファイル内に 説明などを記述しておきたい場合に用います.

- (2) ndim :計算空間 計算空間の次元数を表わします. 2次元のデータなら, ndim=2ですし, 3次元空間ならば ndim=3になります.
- (3) dimN:各軸の次元数を表わします. ここで,軸の数は計算空間(ndim)の値に依存します. ndim=3 の場合, dim1,dim2,dim3まで記述します.
- (4) nspace 物理空間 データを座標軸に配置するために必要となる座標の次元数を表わします. 3次元空間を表 現する場合は, nspace=3になります.
- (5) veclen ベクトル長 各点で持つ要素数を表わします.
- (6) data :データ型

ここには以下に示す5つの基本データ型のうち、いずれかを記述します.

- byte : 1byte
- short : 整数型, 2byte
- integer :整数型,4byte
- float 単精度実数型, 4byte

double 倍精度実数型, 8byte

(7) field フィールド 次の3つから選択して記述します.

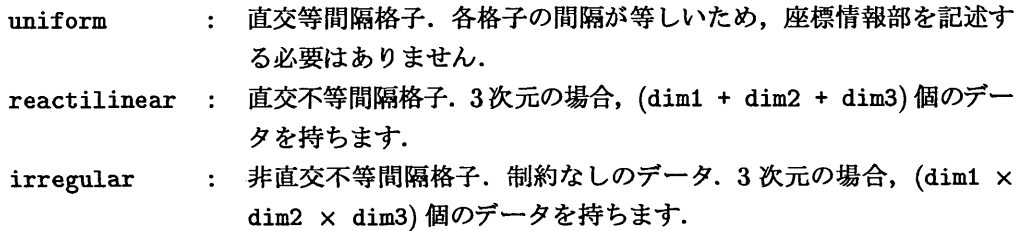

計算空間ndim,物理空間nspace,ベクトル長veclenの関係を図4の例で示します。ここでは、薄膜上の 解析を例に考えます. 薄膜は3次元空間に存在するので,物理空間はnspace=3となります. しかし解析の 計算は膜という平面上(2次元空間)で考えるので,計算空間の値はndim=2となります・薄膜上の各点で温 度と圧力の2つの要素を考慮する場合, veclen=2となります.

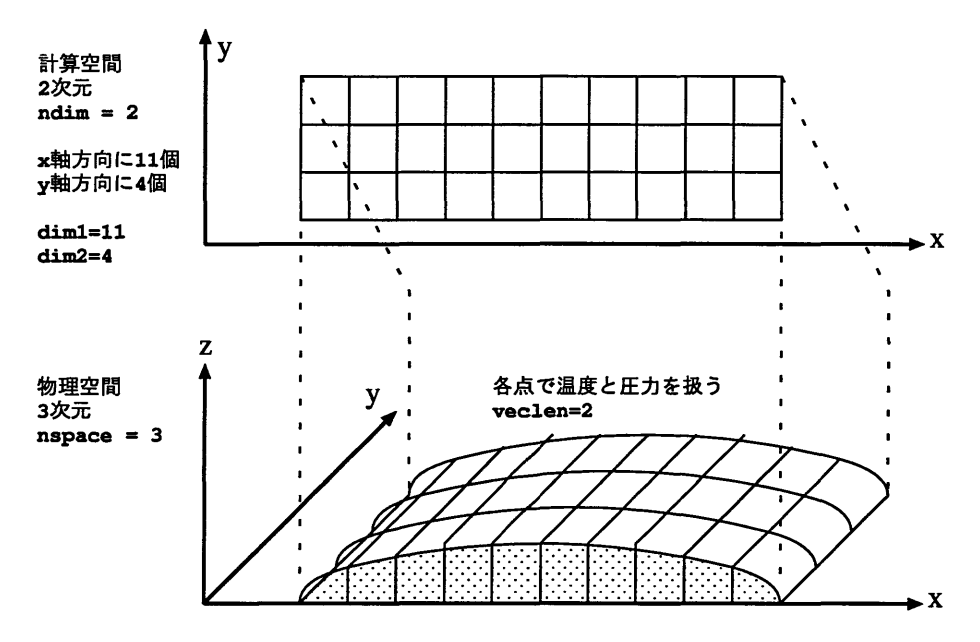

図4:計算空間,物理空間,ベクトル長

2次元空間の場合における直交等間隔格子(uniform),直交不等間隔格子(rectilinear),非直交不等間 隔格子(irregular)の概念を図5に示します.

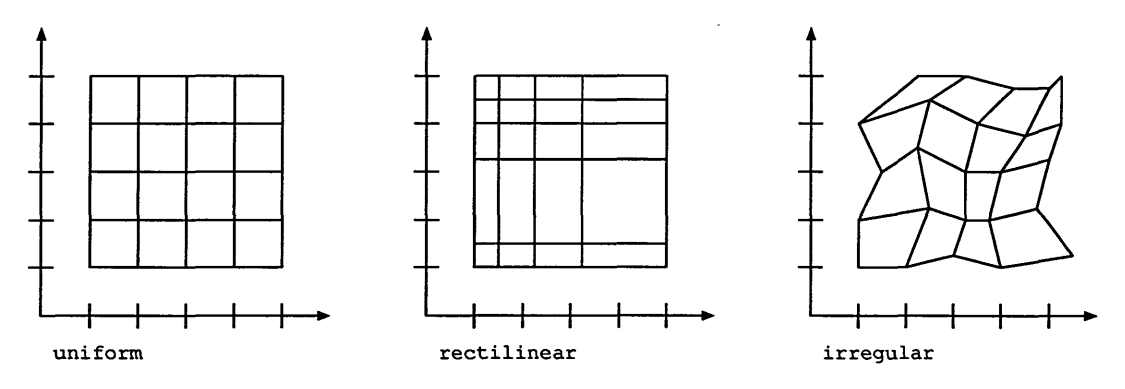

図5: uniform, rectilinear, irregular

 $\ddot{\phantom{0}}$ 

説

2.3 ネイティブ・フィールド入力形式

ネイティブ・フィールド入力形式は, AVSフィールド・データの内部フォーマットの形式で作成された データ型です.この形式の構造は図6に示しているように、ヘッダー部、データ部、座標情報部を1つの ファイル内に記述します. -ツダー部はアスキー文字で記述しますが,データ部と座標情報部はバイナリ 形式で記述します. ファイルの名前には必ず ".fld"で終る拡張子が付いていなければなりません.

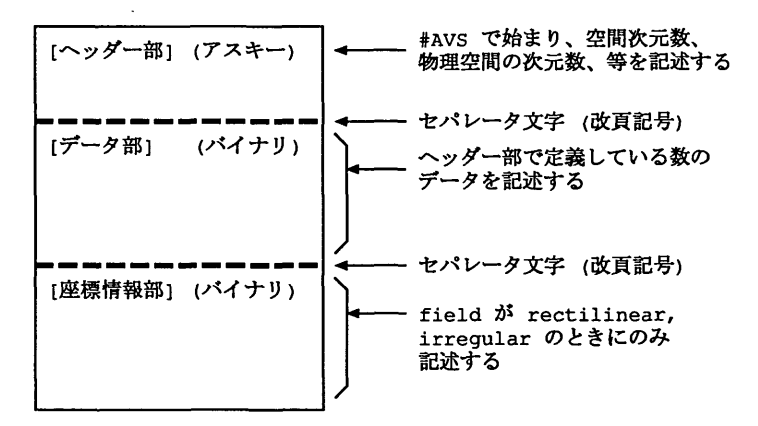

図 6: ネイティブ・フィールド入力形式のフォーマット

2.3.1 データ部におけるデータの順序

ネイティブ・フィールド入力形式におけるデータ部について説明します. データ部には、各点でのデー タがバイナリ形式で記述されます. データ部の要素数はヘッダー部の定義に依存しており, 以下の式で表 わされる数のデータが記述されます.

データ部の要素数 = veclen  $\times$  dim1  $\times$  dim2 $\cdots$   $\times$  dim $N$ 

データは図7のような順序で記述します.

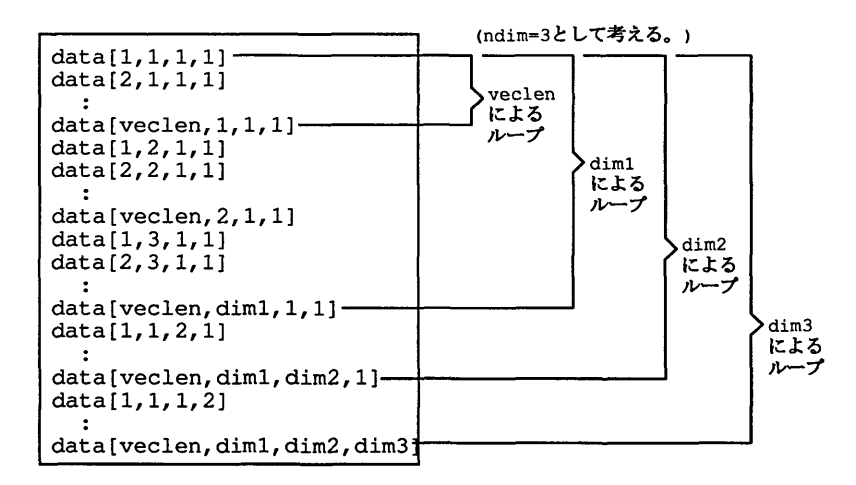

図7:データの記述順序

記述されるデータの順番を, Fortran と C 言語のプログラムで用いる配列で考えると, 以下のようにな ります.

- ・Fortranでの配列表環 DIMENSION DATACveclen, dim1, dim2, dim3)
- Cでの配列表貌

float data[dim3] [dim2] [dim1] [veclen] ;

#### 2.3.2 座標情報部の説明

座標情報部は, ヘッダー部における field の値が rectilinear および irregular のときのみに記述します. 計算空間が3次元(nspace=3)である場合を考えます. nspace=3 ですのでdim1,dim2,dim3の値を指定 します.

- rectilinear の場合は直交しているので X 軸方向にdim1 個の座標, Y 軸方向にdim2 個の座標, Z 軸方 向にdim3個の座標,全体でdiml+di皿2+dim3個の座壌情報を記述します.
- ・irregularの場合は全ての点について座標を指定する必要があるため, dimlxdim2×dim3個の座標情報 を記述します.

座標情報部を記述する際は,座標を記述する順番に注意して下さい.図8に示しているように,最初に Ⅹ座標,次にY座標,最期にz座標,というような順番で記述します.

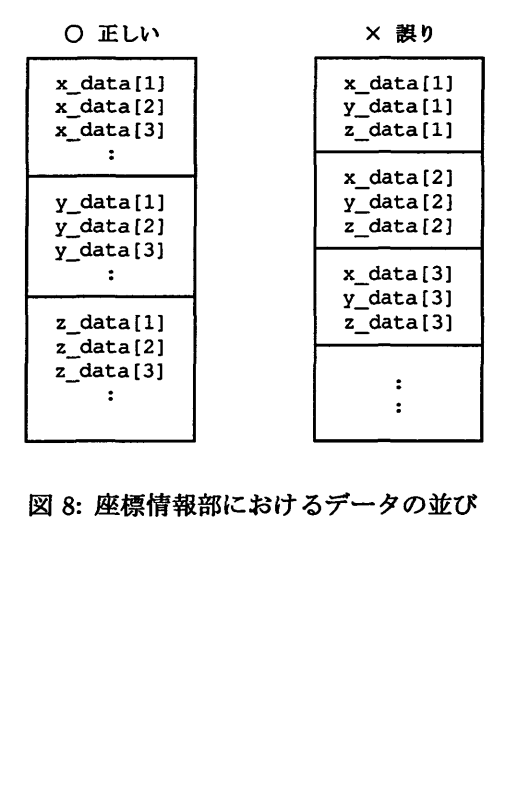

図 8: 座標情報部におけるデータの並び

 $\sim$   $\alpha$ 

 $\frac{1}{2}$  ,  $\frac{1}{2}$ 

#### 2.4 データ変換入力形式

一般ユーザがAVSにデータを取り込む際に最も利用しやすいデータ変換入力形式について説明します. この形式では, -ツダー部,データ部,座標情報部はそれぞれ別のファイル記述されます.座標はそのま までデータだけを変更して可視化するような場合に使いやすい形式です.図9に,データ変換入力形式の 概要を示します. ヘッダー部が格納されているファイルの名前には, 必ず ".fld"で終る拡張子が付いて いなければなりません.

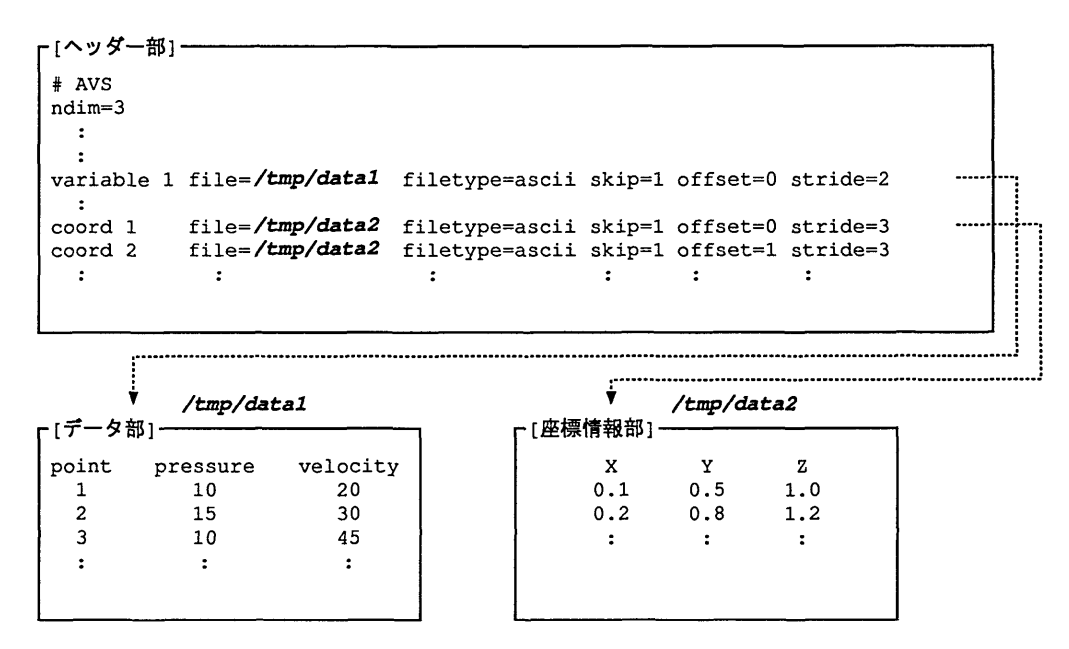

図9:データ変換入力形式

図9に示しているように、データ部と座標情報部の内容に応じて、ヘッダー部に様々な指定を記述するこ とができます. データ変換入力形式のヘッダー部には, 2.2節で説明した項目の他に, variable とcoord と いう項目が増えています. variable項目はデータ部の情報を表現しており, veclen項目で指定する数と 同じ行数のvariable 項目が必要です. coord 項目は座標情報部についての情報を表現しています. nspace 項目で指定した数と同じ行数のcoord項目が必要です.

図9に記述しているように2つの項目には、複数の副項目があります。それぞれの副項目について以下 で説明します.

● variable 項目の副項目: (n, file, filetype, skip, offset, stride)

- n :何番目の副項目であるかを表現します. 1からveclenまでの値を取ります.
- file ファイル名を絶対パスで記述します. 図9の例では "/tmp/data1" といファイルを指定しています.
- filetype : ファイルのタイプが,アスキーかバイナリであるのかを指定します. アスキー(文字ファイル)の場合: "filetype=ascii" バイナリの場合 ㌣iletype=binary"

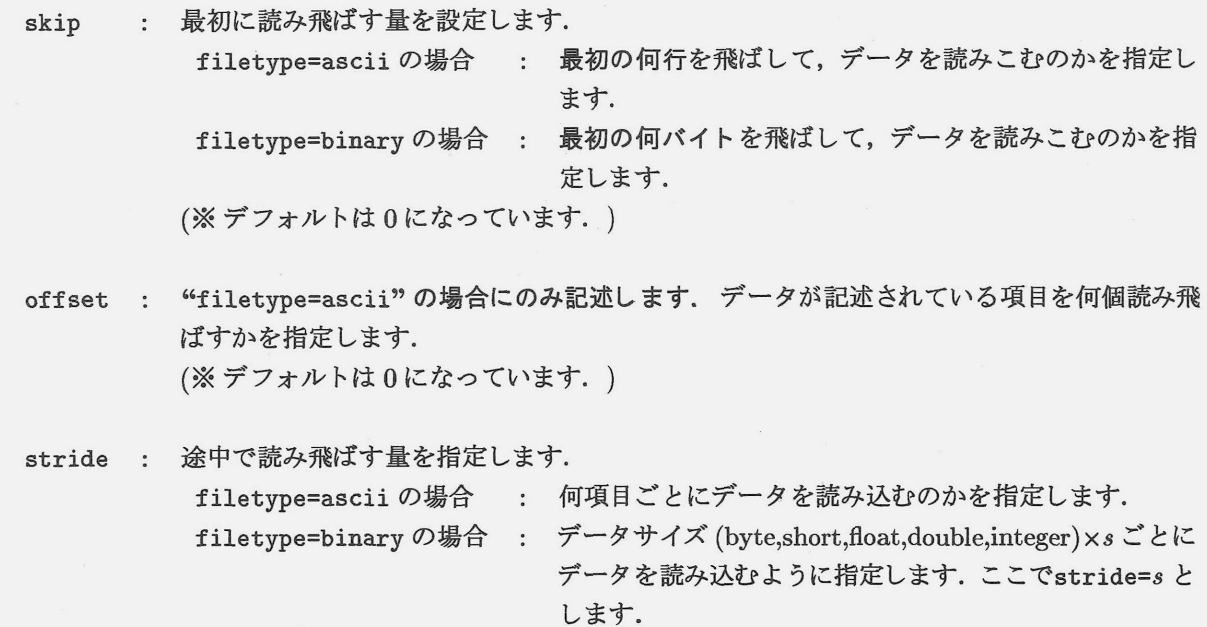

(※デフォルトは1になっています。)

● coord 項目の副項目: (n, file, filetype, skip, offset, stride) それぞれの意味はvariableの場合と同じです.

具体例を用いて副項目の説明を行ないます.図10に示しているファイルが,データ部を表わしていると します. AVS での可視化に、pressure の値だけを用いる場合は、variable 項目を以下のように設定します.

variable 1 file=/tmp/data1 filetype=ascii skip=1 offset=1 stride=2

/tmp/datal < - file=/tmp/data1 ファイルの絶対パス - filetype=ascii データはアスキー形式 「データ部」 point pressure velocity  $skip=1$ 見出しなので、1行目は飛ばす o estas estas en la contradición de la contradición de la contradición de la contradición de la contradición d<br>Contradición de la contradición de la contradición de la contradición de la contradición de la contradición de 10  $\overline{20}$  $\overline{30}$  $\overline{2}$ 15 3 10 45  $\ddot{\phantom{0}}$  $\ddot{\phantom{0}}$ offset=1 stride=2 最初の項目はpoint。 次のpressure値までに、velocityと pressureは次項目なので、 pointの2つのデータを飛ばす。 1つ目の項目を飛ばす。

図 10: variable 項目の説明

解 説

#### 2.5 フィールド・データの利用例

フィールド・データを用いた可視化の簡単な例を示します【2】.まず,図11,14,15で示しているような内 容を持つファイルを作成します. それぞれのファイル名はsampl.fld,data1,data2とします. sampl.fld の内容に記述してあるように,ファイルdatalとdata2は/tmp/ディレクトリに置きます.

次に, AVSを起動し図12に示しているようなネットワークを作成します. 作成したフィールド・デー 夕を AVS のネットワークへ読み込む動作は, [read field] モジュールによって行ないます. ネットワーク· エディタ上で [read field] モジュールを選択すると、左側にフィールド・データを選択できるようになりま す. [New dir]ボタンや [New file] ボタンを押して作成したsample.fld ファイルを指定しましょう. ファ イルを指定すると、ネットワークにsample.fld ファイルのデータが流れ込みます。すると図2.5で示した ような図が表示きれます.

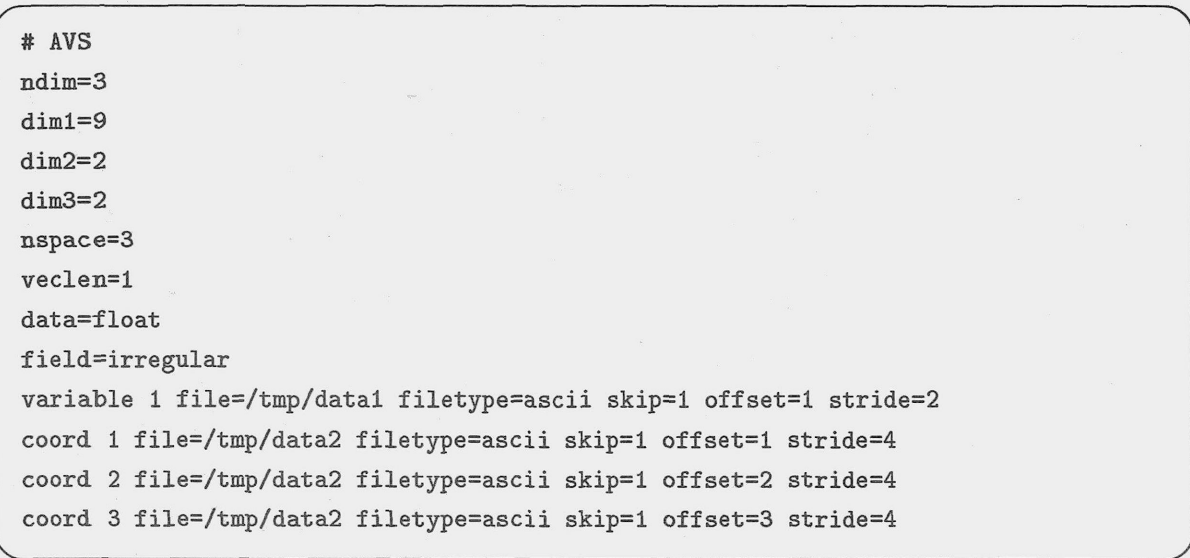

 $\boxtimes$  11: sample.fld

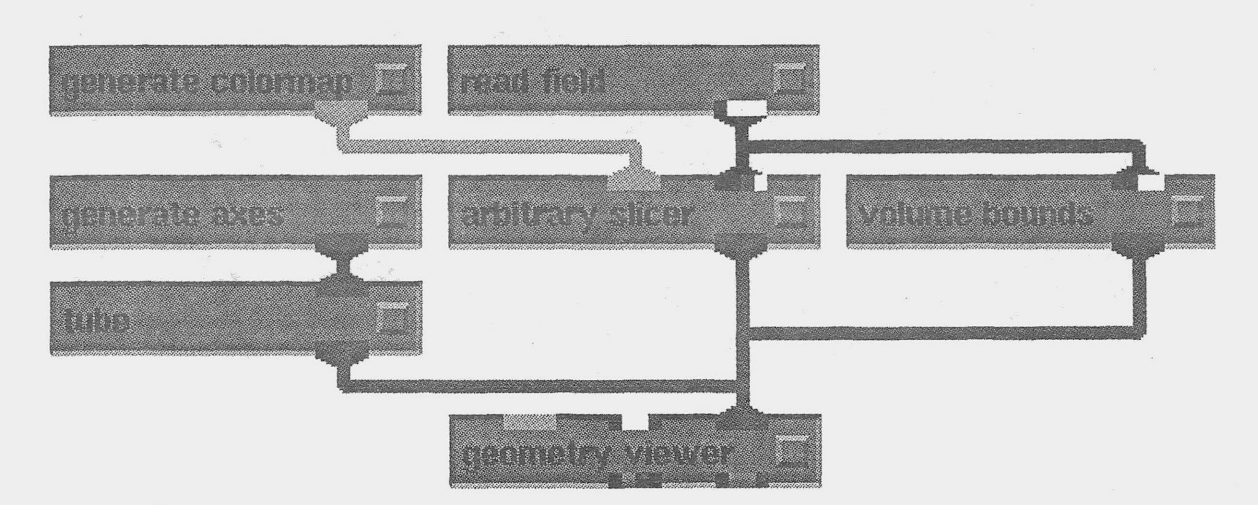

図 12: ネットワークの例

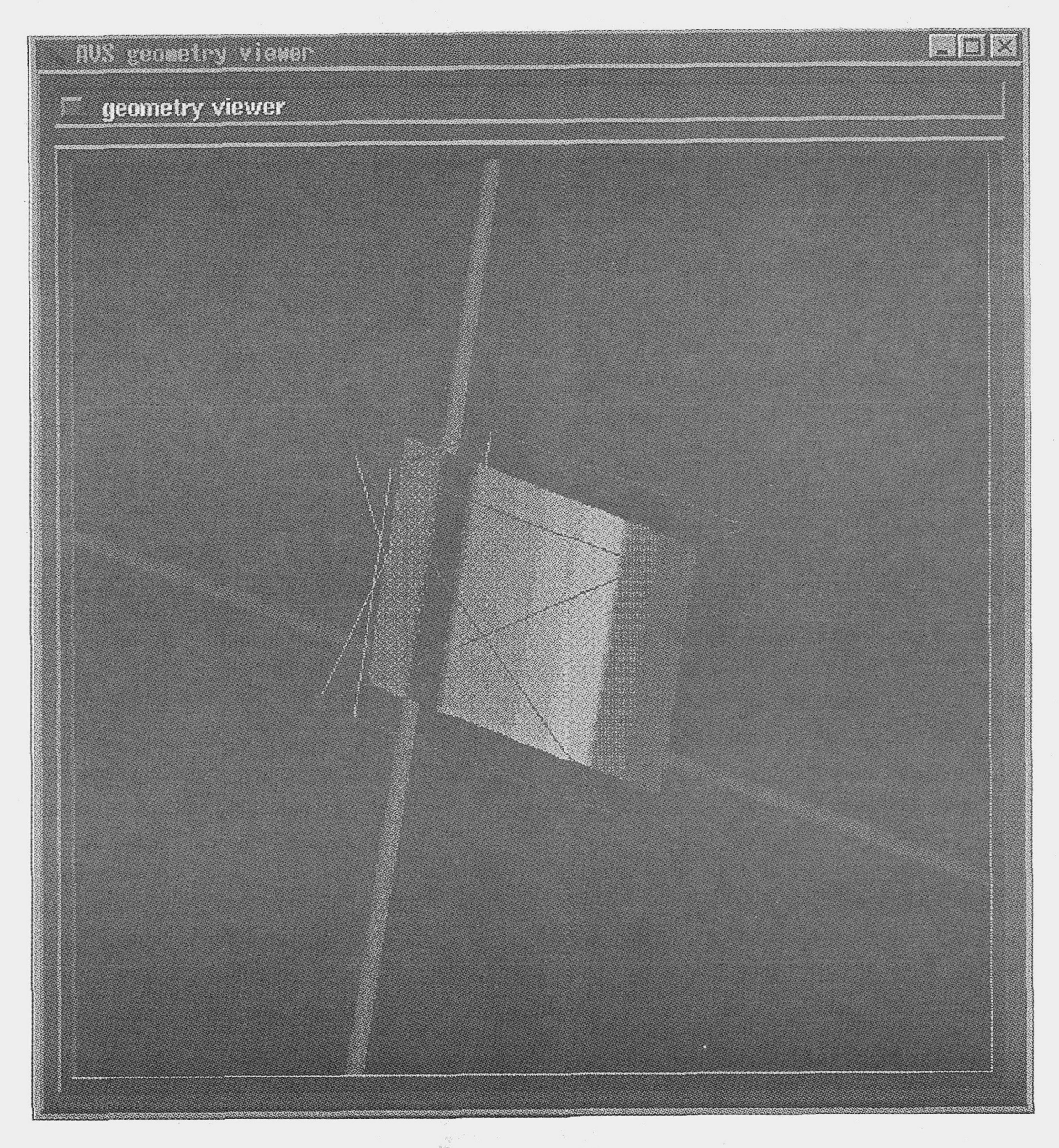

図13:表示例

AVS入門 (2)

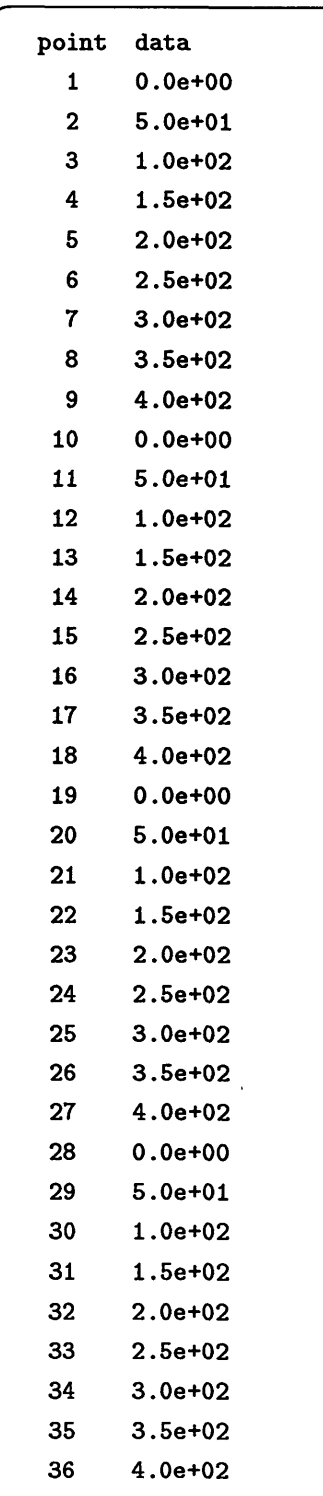

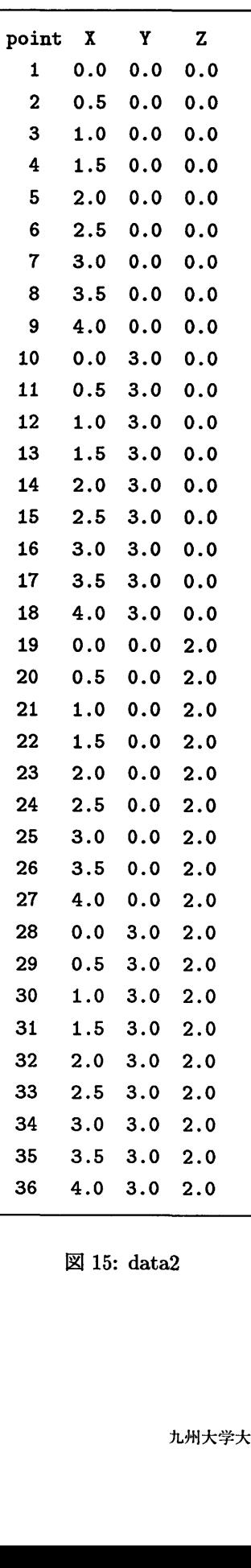

図14: datal

図15: data2

# 3 イメージ・データ (Image Data)

イメージ・データとボリューム・データは,前述したフィールド・データの特別な場合です. 2次元およ び3次元のフィールド・データは,画像と立体を表現するものとして非常によく用いられるため,この2 つだけ特別に定義されています.

イメージ・データを格納しているファイルの名前には,必ず".x"で終る拡張子が付いていなければなり ません. イメージ・データのファイルは図16に示しているようなフォーマットを持っています. イメージ・ データではデータは 4byte 毎に区切って利用され、各4byte のデータはバイナリ形式で表現されています.

最初の4バイトは画像の X 方向 (水平方向) の大きさ (ピクセル数) を表現し, 次の4 バイトは Y 方向 (垂直方向)の大きさ(ピクセル数)を表現しています. その後に各ピクセルのデータが 4byte おきに並んで います. 1ピクセルは 4byte で表現され,透明度,赤,緑,青のデータが1バイト(0~255の値)で収めら れています.

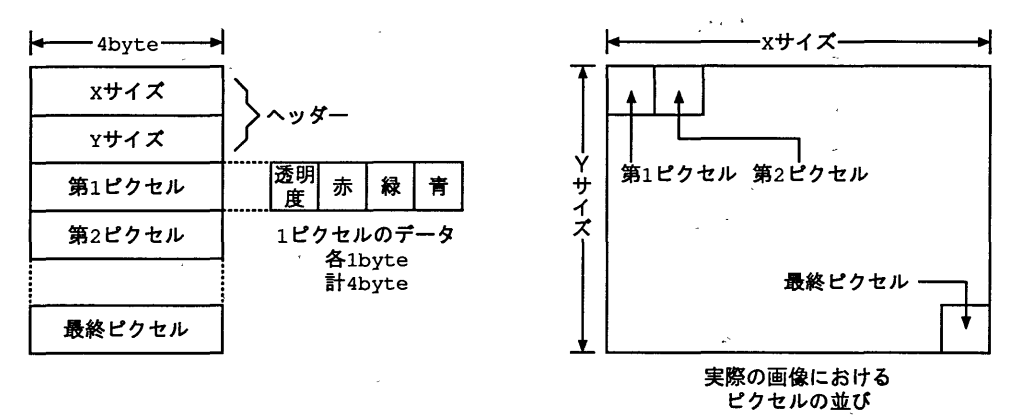

図16:イメージ・データ

### 4 ボリューム・データ (Volume Data)

ボリューム・データは, 3次元のフィールド・データと同じです. 3次元立体の可視化は頻繁に行なわれ るため、特別にデータ型として定義されています. ボリューム・データは MRI などの医療画像の可視化に よく用いられます. ボリューム・データを格納しているファイルの名前には, 必ず ".dat"で終る拡張しが 付いていなければなりません.拡張子が異なっている場合, "read volume" モジュールからデータを読み こむ際にファイル名が表示されません.

ボリューム・データのファイルは図17に示しているようなフォーマットを持っています. ボリューム・ データのファイルは、1byteバイナリ形式データが1塊のデータとして表現されます.最初の3バイトが X,Y,Z方向の大きさを表現します. その後に各ボクセルのデータが 1byte おきに並んでいます. ボクセル (boxel)とは正規化された3次元のスカラーデータのことです・ボクセルという粒を集めて立体を構成して いると考えて下さい. X,Y,Z方向の大きさは1バイトで表現されているので, 255 × 255 × 255個以上のボ クセルを持つデータは,ボリューム・データ形式では表貌できません.これ以上のボクセルを持つデータ を扱いたい場合には,フィールド・データを使用する必要があります.

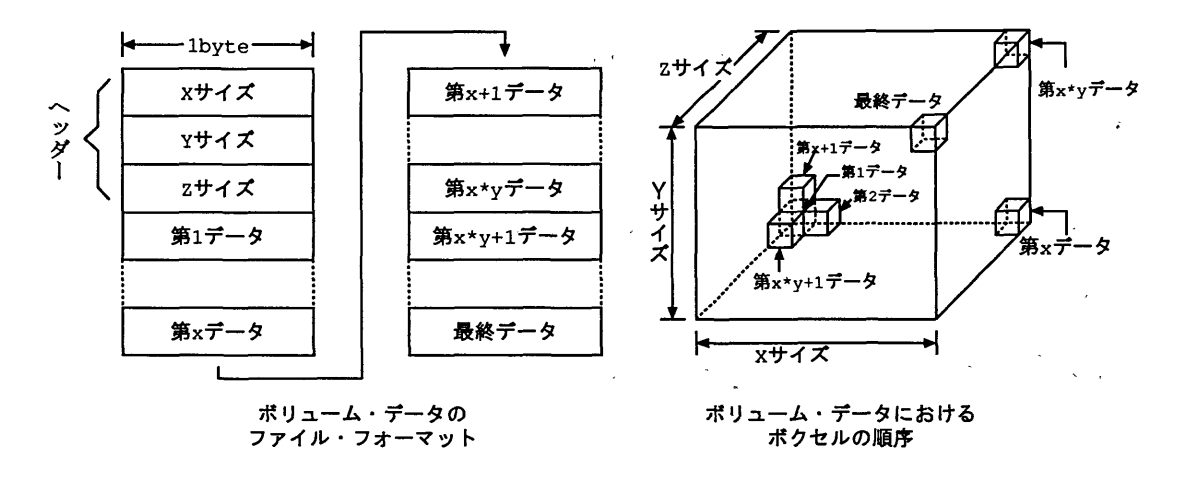

図 17: ボリューム・データ

# 5 UCDデータ (Unstructured Cell Data:非構造格子データ)

UCDデータは非構造格子型のデータ型を表現し,主に有限要素法などを用いる構造解析や計算流体力学 の解析結果を表現するために用いられます. UCDデータを格納しているファイルの名前には、必ず ".inp" で終る拡張子が必要です. 拡張子が異なっている場合, [read ucd] モジュールからデータを読みこむ際に ファイル名が表示されません.

#### 5.1 UCDデータのデータ構造

UCDデータは図18に示しているような,階層構造を持っています.階層は上からストラクチャー(Structure構造体),セル(Cell要素),ノード(Node節点)という順になっています・データの定義は,ストラ クチャー,セル,ノードの各階層ごとに設定でき,それぞれの成分はスカラー又はベクトルで表琵します.

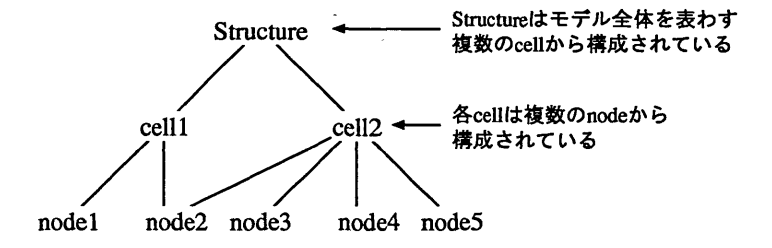

図18: UCDのデータ構造

セルには図19で示しているような8種類の型があります.それぞれのセルを構成する節点には番号が付 いています. 番号の順序は、図20のように面の法線を考えて付けます.

#### 5.2 UCDファイル・フォーマット

UCDデータはアスキー形式でもバイナリ形式でも記述することができます・どちらも[read ucd】モジュー ルを用いて読み込むことが可能です.ただしアスキー形式はバイナリ形式に比べてAVSに読み込む際の速

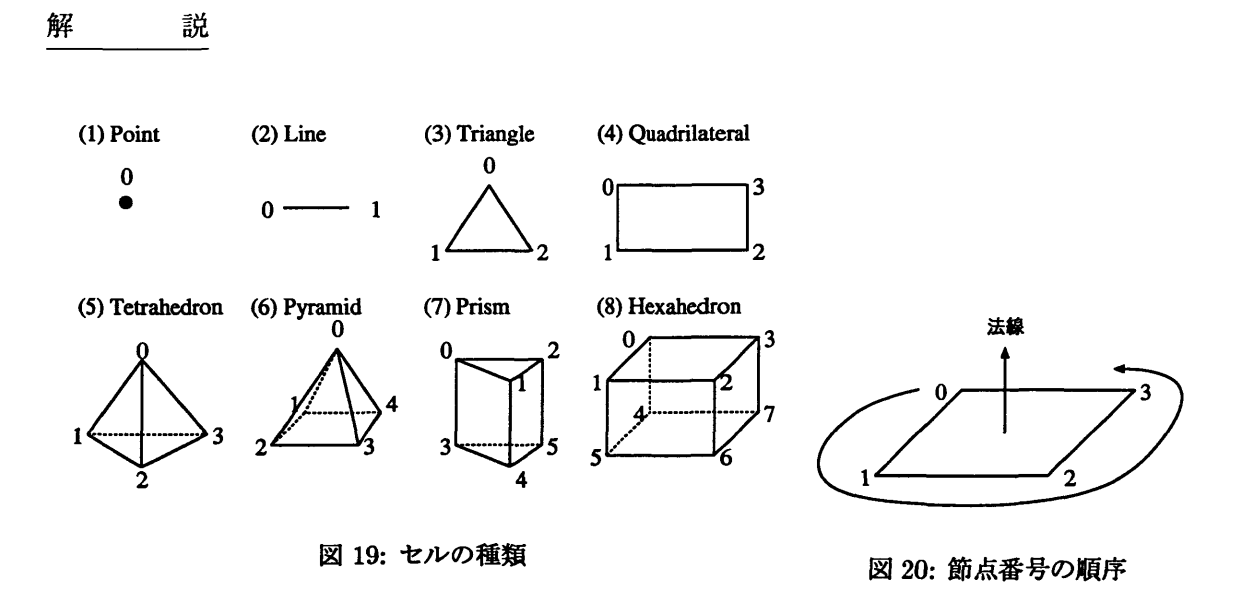

度が遅くなります. アスキー形式で記述した UCD データは,一度 [read ucd] モジュールで読みこみ,次 に [write ucd] モジュールで出力, 保存するとバイナリ形式に変換されますので, 同じデータ複数回使用す る場合は,アスキー形式からバイナリ形式-変換すると良いでしょう.この節では説明のしやすさの観点 から、アスキー形式で記述した UCD データについて説明します.

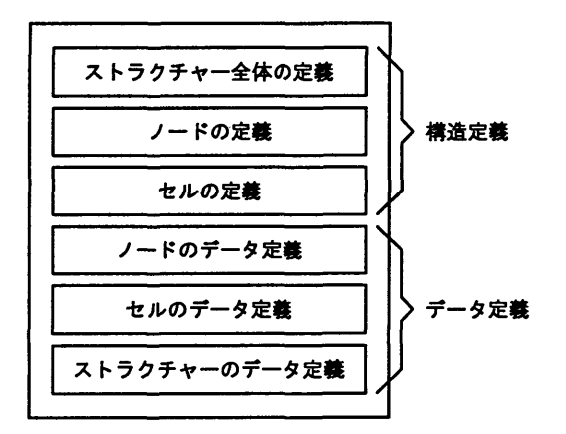

図21: UCDファイル・フォーマット

UCDデータを記述するファイルの内部フォーマットは,図21に示しているように6つの部分から成っ ています.最初の3つの構造定義部分は必ず記述しなければなりません.データ定義部分は必要に応じて 記述します. それぞれの記述方法については図 22 を参考にして下さい.

●図22におけるセルタイプは次のように省略して記述することも可能です.

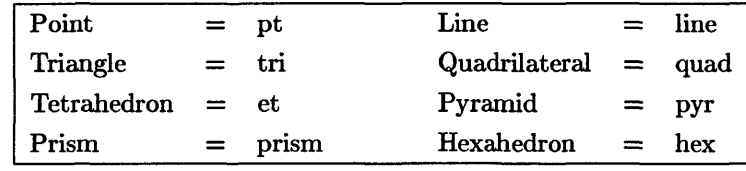

●図22における各ノード(セル)が持つデータ成分数とベクトル長の関係は次に示す例のようになります.

```
(ノード数)(セル数)(各ノードのデータ数)(各セルのデータ数)(モデルのデータ数)
(7 -FID) (X) (Y) (Z)
(セルID) (材料) (セルタイプ) (セルを構成するノードの継がり)
(ノードのデータ成分数) (成分1のベクトル長) (成分2のベクトル長)<br>(各ノード成分のラベル), (単位)
(ノードID 1) (ノードデータ) (ノードデータ) (ノードデータ) ・・・・
(セルのデータ成分数) (成分1のベクトル長) (成分2のベクトル長) ・・・<br>(各セル成分のラベル), (単位)
(セルID 1) (セルデータ) (セルデータ) (セルデータ) ・・・・
 (モデルのデータ成分数) (成分1のベクトル長) (成分2のベクトル長) ・・・<br>(各モデル成分のラベル), (単位)
 (モデルID 1) (モデルデータ) (モデルデータ) (モデルデータ) ・・・・
```
図 22: UCD ファイル,アスキー・ファイル・フォーマット

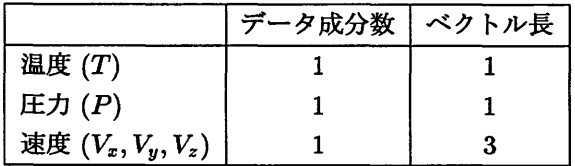

●図22におけるノード成分の単位は省略可能です.ただし省略する場合でもカンマ","は記述する必要 があります.

### 6 おわりに

今回は可視化作業をするた桝こAVS -入力されるデータについて説明しました. AVS-データを入力 するには2つの方法があります.利用者のデータを標準フォーマット形式で作成してAVSに可視化させる 方法と、利用者独自フォーマットのデータを解釈できる入力モジュールを作成する方法です。今回説明し たのはAVSが標準で入力できるデータ・フォーマットです.

標準データ・フォーマットには,フィールド・データ,イメージ・データ,ボリューム・データ, UCD データ, ジオメトリ・データの5種類があります. これらのデータ・フォーマットのうち,最初の4つに ついて説明しました.これらのいずれかの形式でデータを記述すれば,そのデータをAVSで可視化させる ことが可能です.

次号では,ジオメトリ・データの説明や,標準データ・フォーマットを使用した例を説明したいと考えて います. モジュールの作成方法や,アニメーションの使用法も説明していきたいと思います. AVSにはさ まざまな利用方法がありますので,是非利用してみて下さい.九州大学大型計算機センターのwwwペー ジからも, AVSについての説明を見ることができるようにしています. こちらも参考にしてください. イ ンターネット上にはAVS利用者のメイリングリストもありますので,電子メールが利用できる方はメイリ ングリストに参加してみても良いでしょう.

http : //www. cc.kyushu-u.ac. jp/system/avs.html

参考文献の中に,インターネット上にあるAVSに関連するwwwページのURLを示しておきます.イ ンターネットと WWW が利用可能な方はこちらも参考にして下さい.

## 参考文献

- [1] "AVS 入門(1)" 九州大学大型計算機センター広報 Vol.30 No.3, pp.225-241, 1997.
- [2] ``AVS入門教育テキスト第2版" 富士通長野システムエンジニアリング, 1995.
- [3] "京都大学大型計算機センター 利用の手引 AVS 編 -" 京都大学大型計算機センター広報編集委員会, 1997.
- [4] "AVS ユーザーズ・ガイド (ダイジェスト) 第3版," クボタコンピューター株式会社, 1992.
- [5] "AVS  $\wedge \vee$  if  $\forall$   $\vee$   $\vee$  For The Better Visualization Environment-", クボタコンピューター株式会社, 1993.
- [6] "AVS ハンドブック Vol.2 For The Better Visualization Environment –", クボタコンピューター株式会社, 1993.
- [7] "AVSハンドブック Vol.3 For The Better Visualization Environment –," クボタコンピューター株式会社, 1993.
- [8] "AVS User's Guide, Release 4," ADVANCED VISUAL SYSTEMS Inc., 1992.
- [9] "AVS Developters's Guide, Release 4," ADVANCED VISUAL SYSTEMS Inc., 1992.
- [10] "AVS Module Reference, Release 5," ADVANCED VISUAL SYSTEMS Inc., 1993.
- [11] " Advanced Visual Systems 社 WWW ページ, " http : //www. avs. com/
- [12] "京都大学大型計算機センター AVS サービス WWW ページ," http : //www.kudpc.kyoto-u. ac. jp/Services/AVS/